## **北科系統,忘記密碼,師生可以自行重設**

(1)請確認登入系統,是否已選取:學校及角色

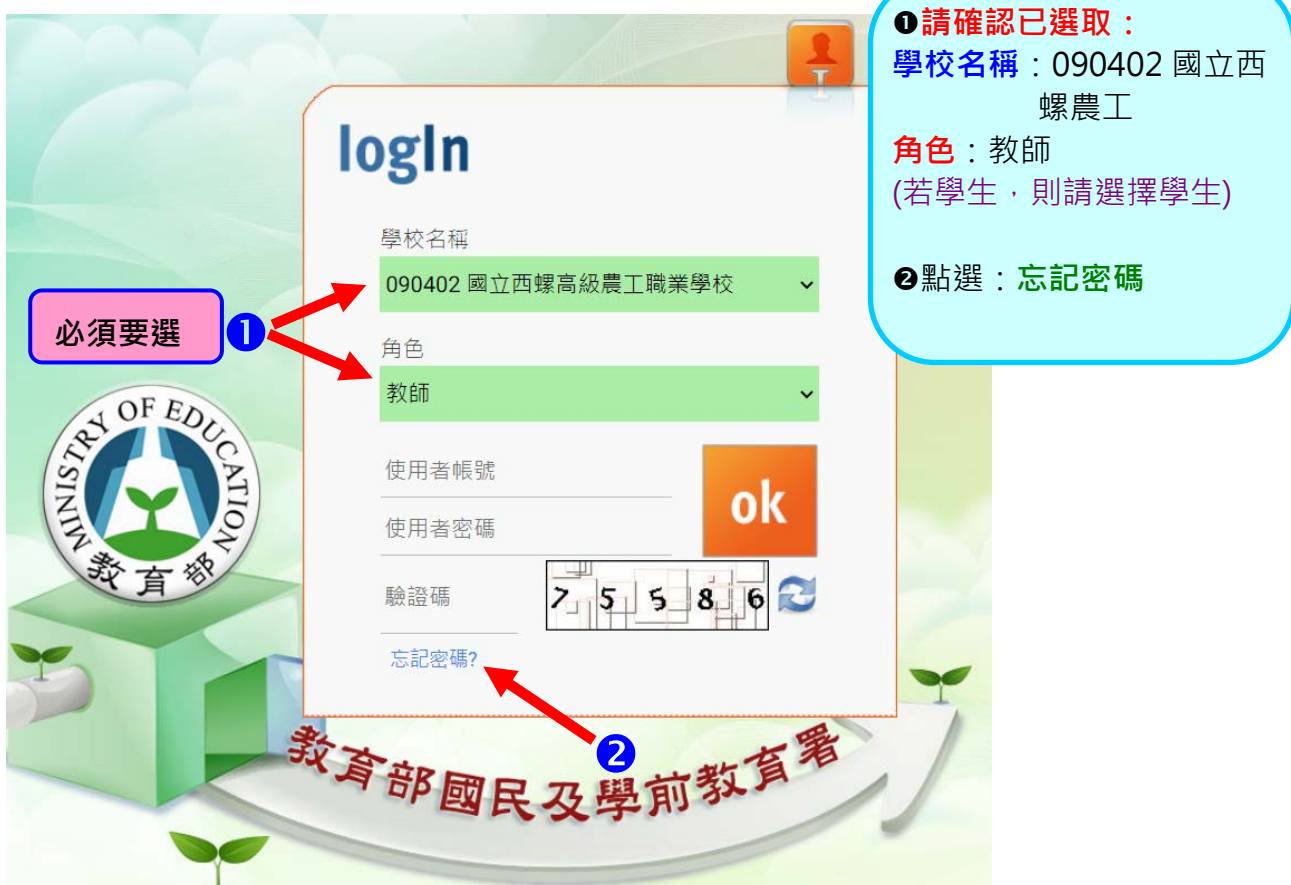

(2)輸入員工編號、身份證字號及驗證碼

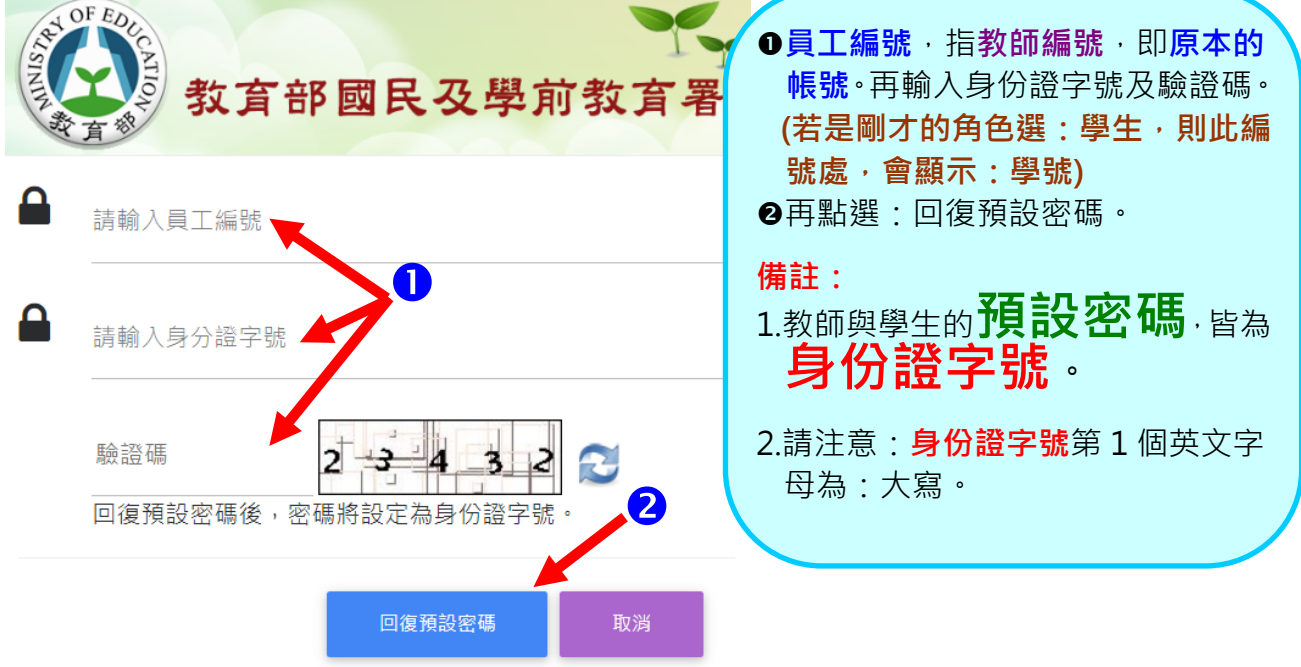

## (3)提示視窗,**提醒要查收電子郵件**

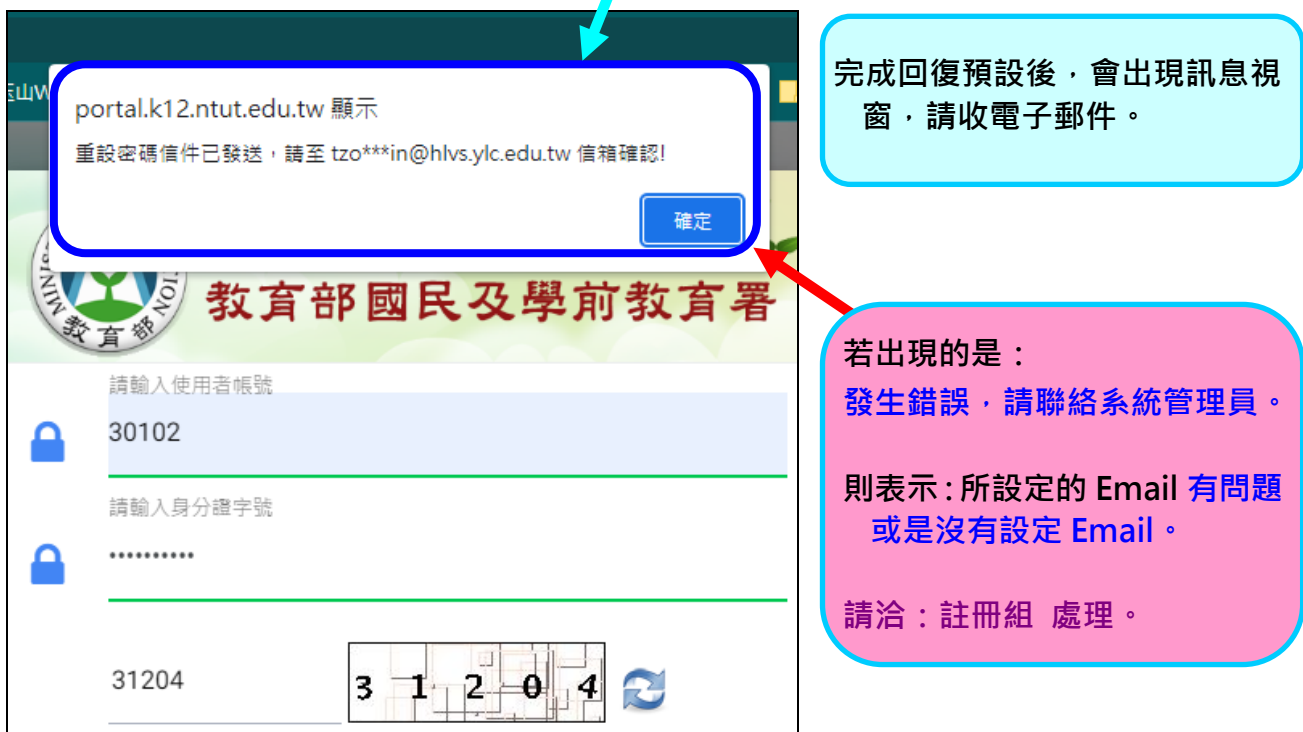

(4)查看電子郵件,**並點選電子郵件的:連結**,進行確認。

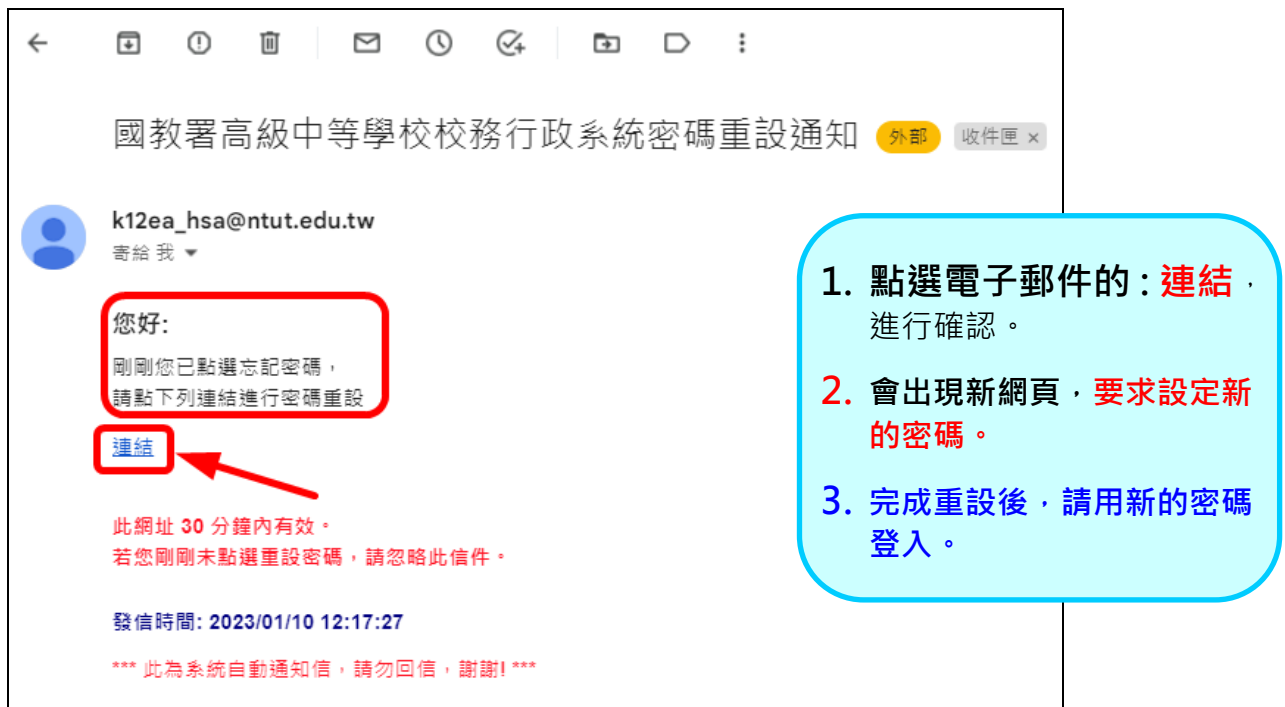